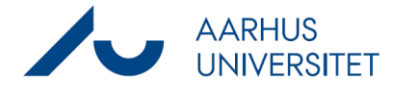

Workzone Proces gør det muligt at sende dokumenter til godkendelse og høring, og få processen dokumenteret på en sag. Vær opmærksom på følgende begrænsninger i Workzone procesværktøj:

- For at kunne åbne dokumenter, du modtager i SmartTask (mails fra Workzone Proces), skal du have indblik til den sag, hvorfra processen er startet.
- For Mac-brugere: Mac-brugere skal besvare processer i Workzone webklient, da Workzone for Office endnu ikke findes til Mac

Der findes fire typer af processer i Workzone: forelæggelse (basis og udvidet), høring og fordeling. En proces kan startes fra Workzone webklient og i Office-programmerne, når et dokument er knyttet til en sag.

## **Forelæggelse:**

En forelæggelse bruges når en eller flere aktører i en bestemt rækkefølge skal godkende et dokument.

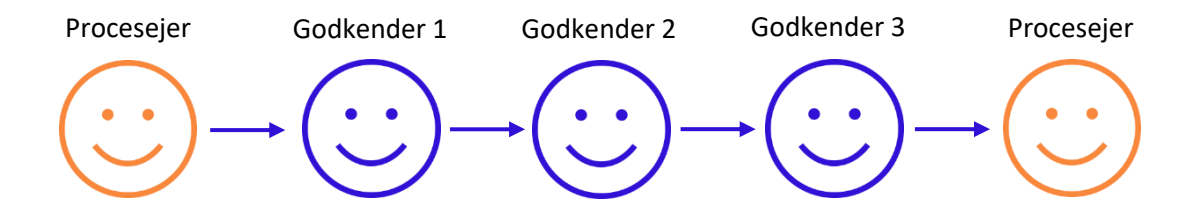

Når alle godkendere har godkendt eller én har afvist, får sagsbehandleren besked.

Ved en basis forelæggelse har godkenderne følgende svarmuligheder:

- Godkend Hvis du godkender en forelæggelse, og der er flere godkendere, sendes opgaven til godkendelse hos den næste.
- Afvis Hvis du afviser en forelæggelse, sendes opgaven tilbage til procesejeren (typisk sagsbehandleren). Procesejeren vil typisk ændre dokumentet og genstarte forelæggelsesprocessen med den nye version af dokumentet.
- Spring over Hvis du ikke synes, at du har noget at bidrage med, kan du springe forelæggelsen over. Opgaven sendes til den næste godkender (hvis der er en). Hvis der ikke er flere godkendere, er forelæggelsen godkendt.
- Videresend Du kan videresende en forelæggelsesopgave til en anden, hvis vedkommende skal udføre forelæggelsesopgaven i stedet for dig. Resten af godkendelsesprocessen forbliver den samme.

Ved udvidet forelæggelse får godkenderne to ekstra svarmuligheder:

## Vejledning til Workzone **Processer i Workzone**

- Betinget Med en betinget godkendelse kan du bede en tidligere godkender om en ændring i et dokument. Du kan vælge en vilkårlig godkender blandt de godkendere, der har været involveret i godkendelsesprocessen før dig. Når ændringen er udført, genoptages godkendelsesrækkefølgen med den næste godkender i rækken. Du ser ikke rettelsen.
- Afvis til fungerer på samme måde som svarmuligheden Betinget. Dog ser du rettelsen inden godkendelsesrækkefølgende genoptages.

## **Høring:**

Høring er en proces, der er baseret på en parallel arbejdsgang. Man kan stoppe processen enten ved at alle besvarer, at et bestemt antal besvarer eller at en deadline passeres.

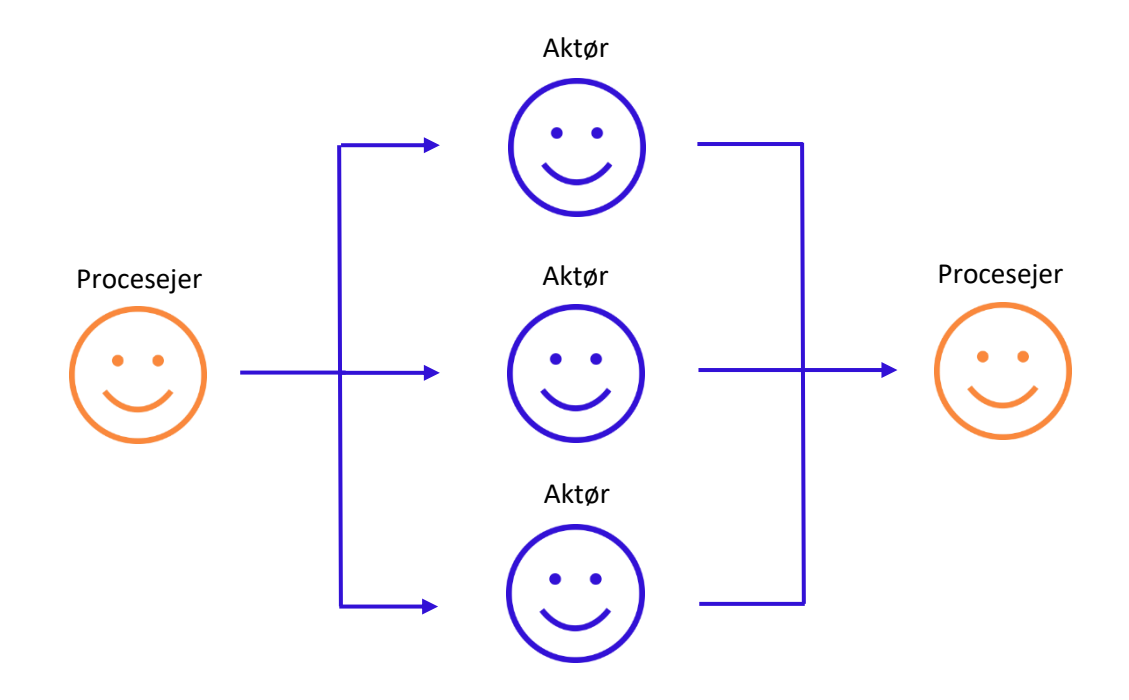

Ved en høring har aktørerne følgende svarmuligheder:

- Besvar Svar på en høring ved blot at klikke på Besvar, eller skriv en kommentar i feltet Tilføj kommentar, og klik så på Besvar.
- Spring over Hvis du ikke vil besvare høringen, kan du springe den over.
- Videresend Her kan man videresende opgaven til en anden.

**NIVERSITET** 

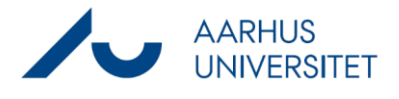

## **Fordeling:**

Når du starter en fordeling, vælger du en aktør til at tage ejerskab over sagen. Når aktøren har accepteret sagsejerskabet, bliver denne sat som sagsbehandler på sagen.

Eksempel: En sekretær klargør en sag, som en forsker skal have ansvar for. Sekretæren fordeler sagen til forskeren via denne proces.

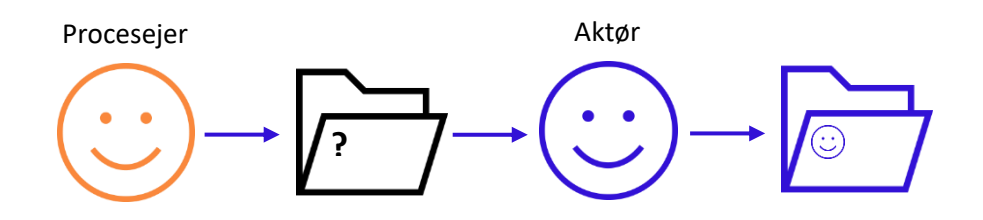

Ved en fordeling har aktøren følgende svarmuligheder:

- Accepter Når du accepterer en fordeling, accepterer du ansvaret for sagen. Det vil sige, at du bliver sagsbehandler på sagen.
- Afvis Hvis du afviser fordelingen, sendes den tilbage til procesejeren, som kan vælge at videresende den til en anden eller at genstarte processen.
- Videresend Du kan videresende en fordeling til en anden medarbejder, hvis du vil have, at en anden skal have sagen i stedet for dig.